**Como usar o RTC DS1307 1** 

# **Como usar o RTC DS1307**

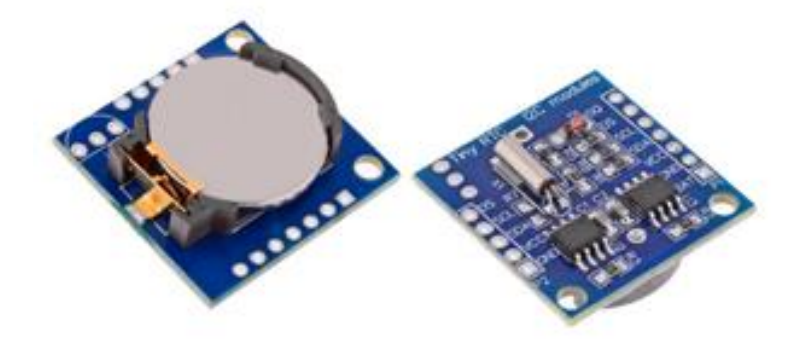

**DS1307** 

Por Eng. Roberto Bairros dos Santos

[www.bairrospd.com](http://www.bairrospd.com/)

Data: 02/12/2016

# Sumário

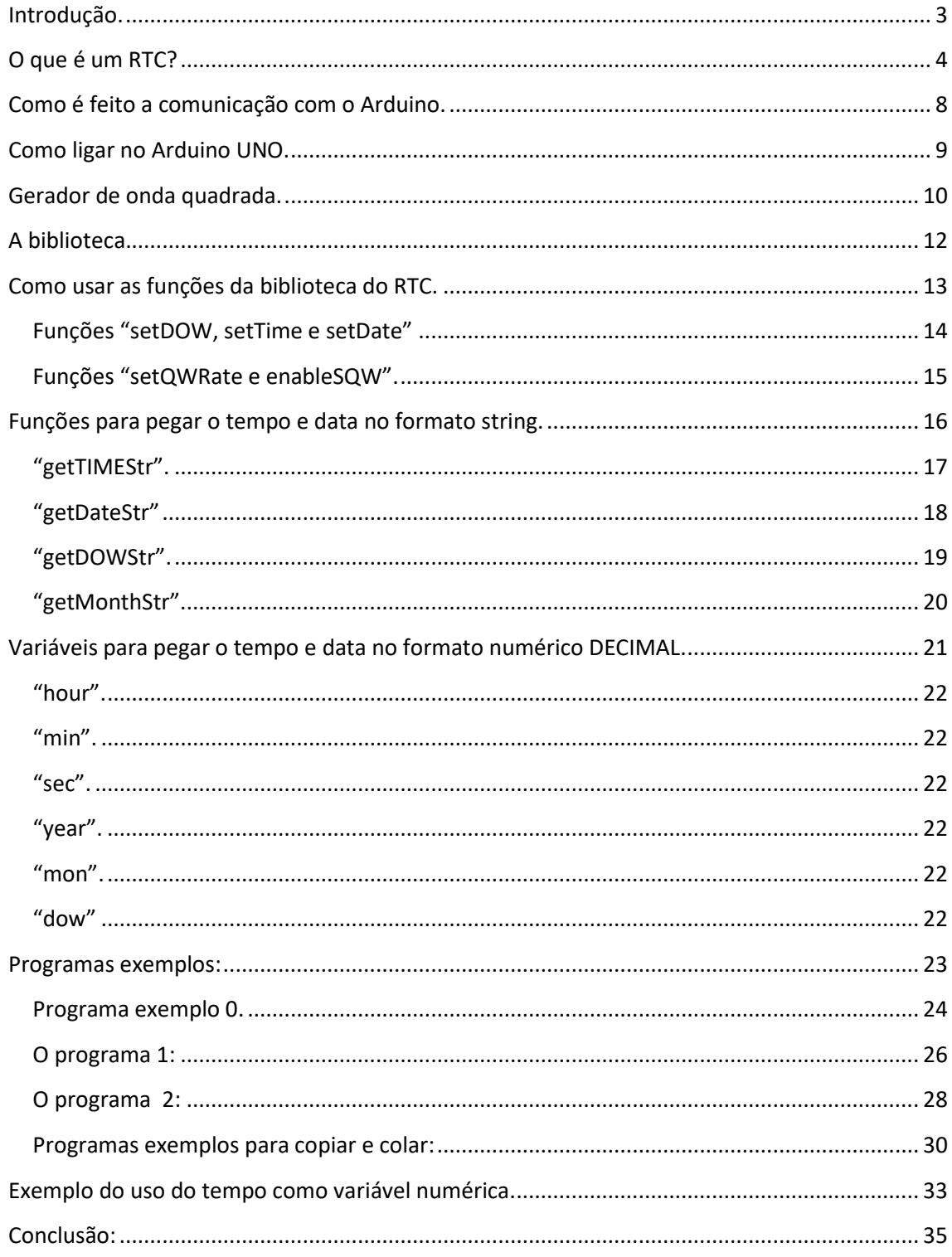

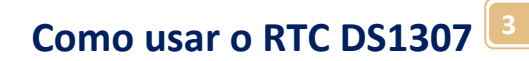

# <span id="page-2-0"></span>Introdução.

Este tutorial mostra como usar o RTC DS1307com o Arduino apresentando as suas características e exemplos de aplicações.

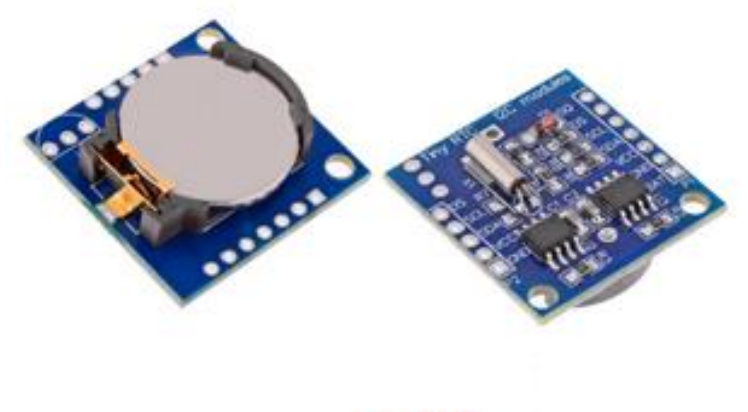

**DS1307** 

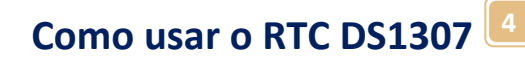

# <span id="page-3-0"></span>O que é um RTC?

RTC significa Relógio em Tempo Real.

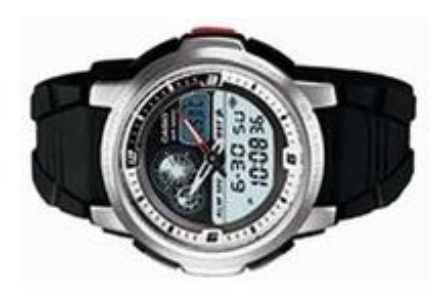

Com um RTC o seu equipamento ficará sabendo a qualquer momento a hora e a data, mesmo depois de você o desligar.

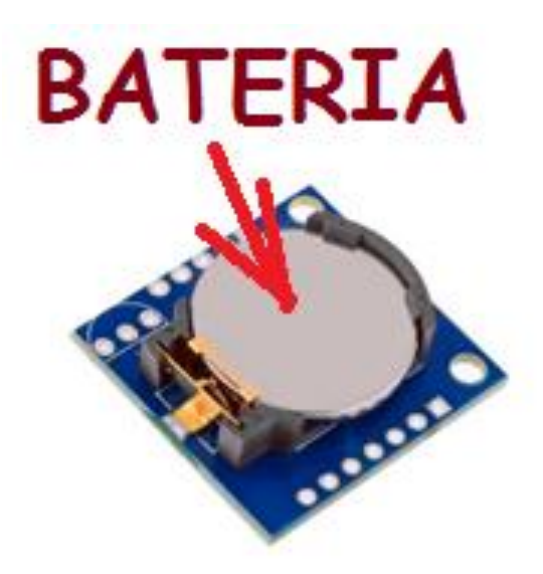

# **Como usar o RTC DS1307 <sup>5</sup>**

O RTC é na verdade um circuito integrado com um processador dedicado para contar o tempo, no comercio existem shields onde o circuito integrado já vem montado com todos os periféricos incluindo uma bateria que alimenta o módulo quando a tensão de alimentação é desligada.

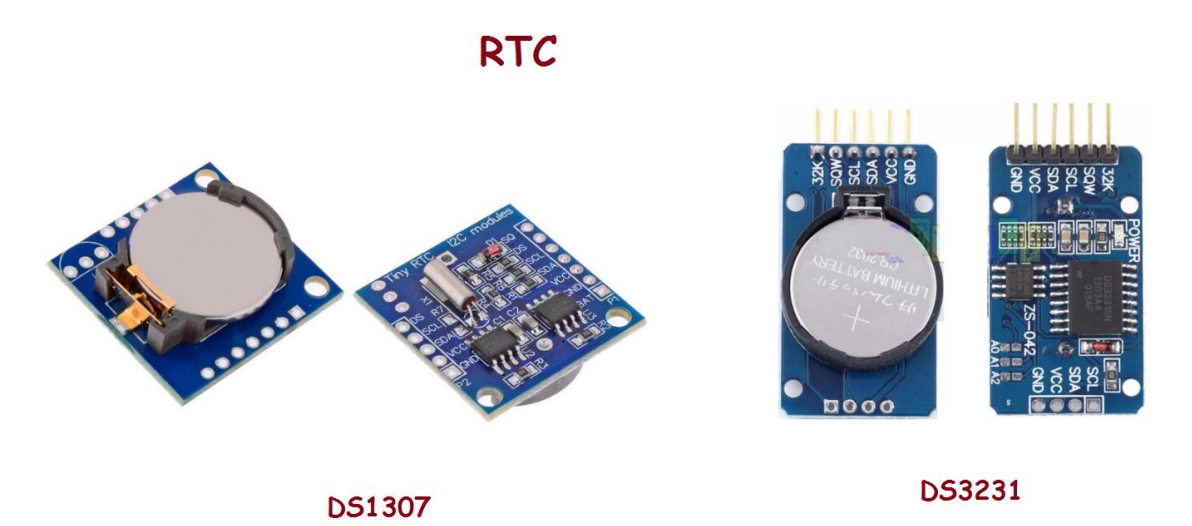

Um RTC é útil porque todo o processamento de tempo é feito em um componente fora do Arduino simplificando a programação e garantindo a precisão.

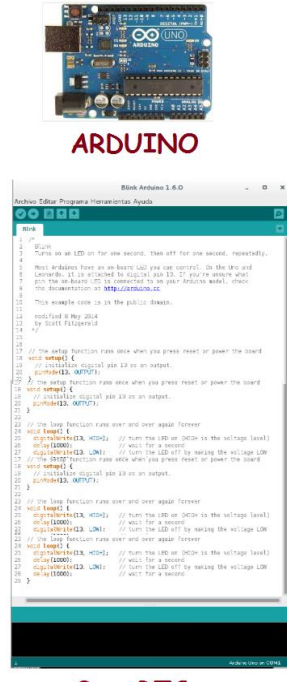

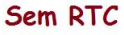

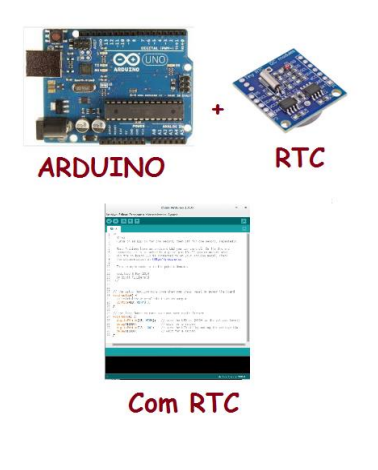

O RTC descreve o tempo em horas, minutos, segundo; a data em dia, mês e ano e os dias da semana em inglês (MONDAY, TUESDAY, WEDNESDAY, THURSDAY, FRIDAY, SUNDAY, SATURDAY).

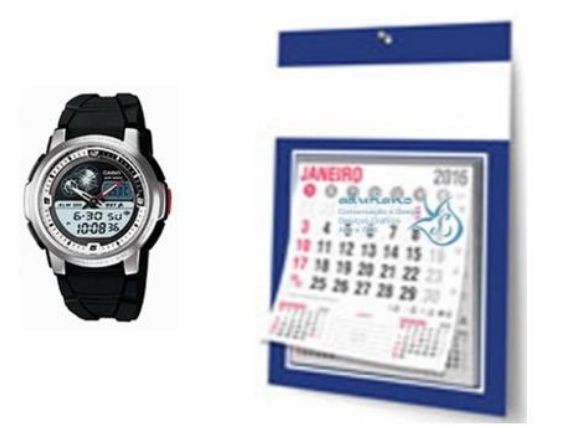

O módulo mais popular são o DS1307 e o DS3231.

O DS1307 é mais simples não possui o sensor para compensar o erro devido a variação da temperatura, mas vem com a possibilidade de montar o sensor DS18B20.

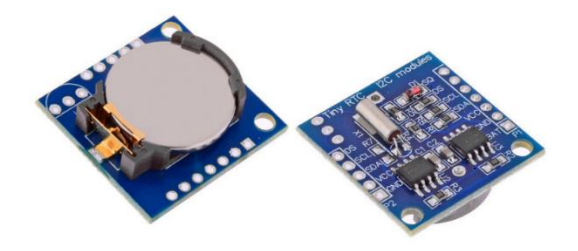

**DS1307** 

O módulo DS3231 já possui o sensor de temperatura instalado e possui uma precisão muito maior.

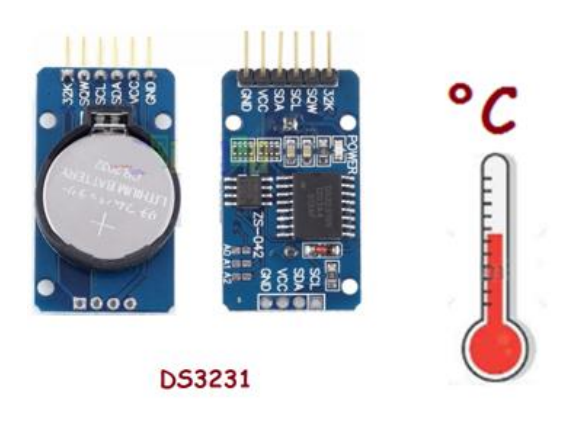

Este tutorial mostrará com usar o módulo DS1307, no entanto a biblioteca também funciona no DS3231 você só não terá a informação de temperatura!

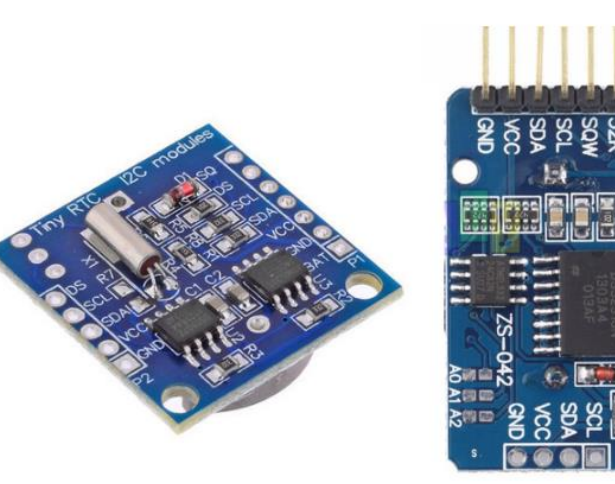

**DS1307** 

**DS3231** 

# <span id="page-7-0"></span>Como é feito a comunicação com o Arduino.

A comunicação é feita usando o barramento I2C que é muito simples.

A comunicação I2C usa dois pinos um chamado SDA (Dados) e SCL(Clock).

Você deve verificar a compatibilidade da placa e os pinos a serem usados.

No Arduino UNO você pode usar quaisquer pinos, no exemplo deste tutorial foram usados os pinos A4 e A5.

O fornecedor da biblioteca garante os pinos deste tutorial, outros pinos não foram testados!

Você também pode usar os pinos dedicados a comunicação I2C do Arduino não esquecendo que na placa UNO você deve ajustar os jumpers JP6 e JP8 junto aos pinos analógicos!

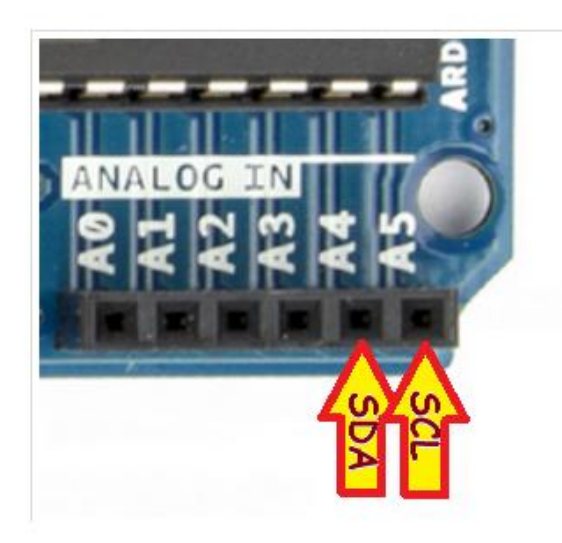

Já para a placa Arduino Mega os pinos são D20 e D21que já são os pinos dedicados a programação I2C.

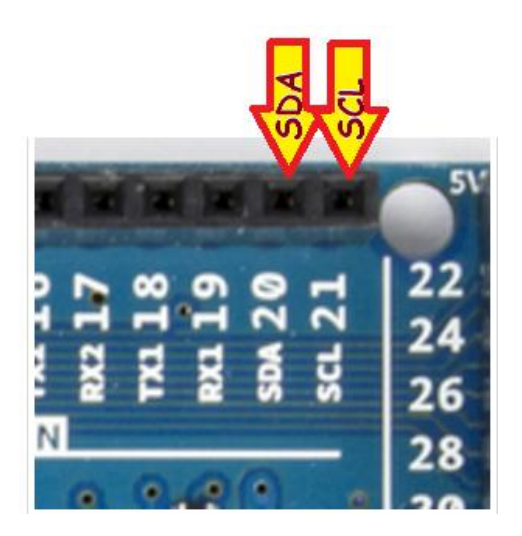

# <span id="page-8-0"></span>Como ligar no Arduino UNO.

A ligação do módulo RTC DS1307 é simples como mostra a figura, esta é a ligação parametrizada nos programas exemplos!

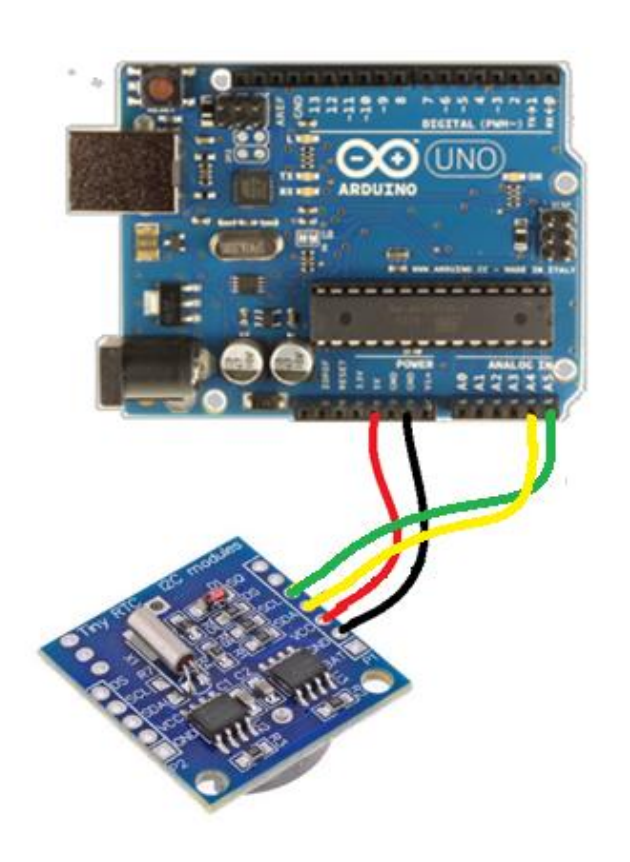

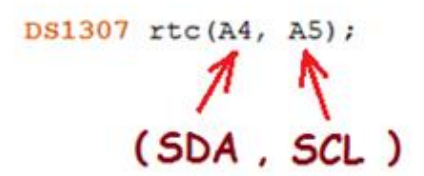

## <span id="page-9-0"></span>Gerador de onda quadrada.

O módulo DS1307 possui um pino de saída chamado de SQ que fornece uma onda quadrada de frequência programável (1kHz, 4KHz, 8KHz e 32KHz).

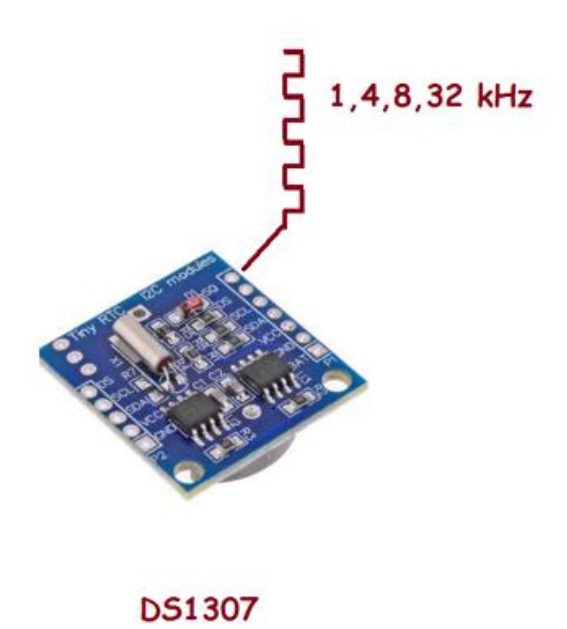

A biblioteca possui uma instrução para habilitar o pino gerador de onda quadrada e programar a frequência.

//Definicoes do pino SQW/Out rtc.setSQWRate(SQW\_RATE\_1); rtc.enableSQW(true);

A saída deste pino é do tipo DRENO aberto e você deve deixar desligada caso não for usar.

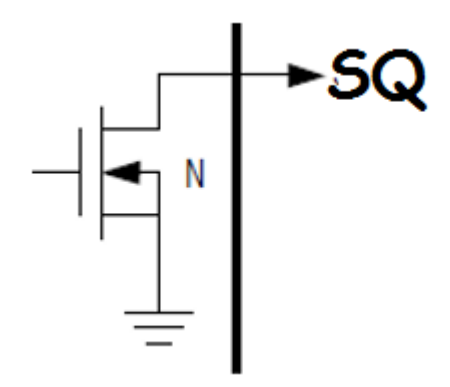

Você pode usar a onda quadrada para gerar um pulso de tempo de precisão, ligando este pino a um pino de interrupção da placa Arduino você pode contar o tempo criando um relógio interno sem usar a comunicação I2C.

O pino de Interrupção para cada placa é mostrado abaixo.

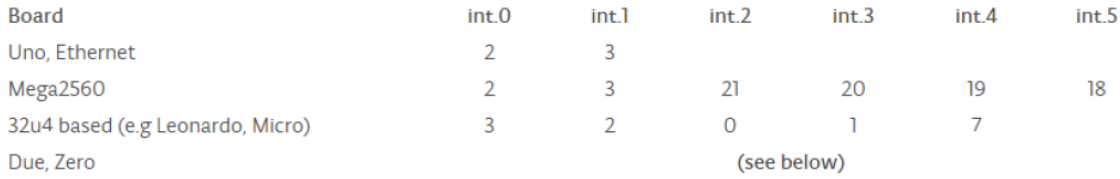

#### <span id="page-11-0"></span>A biblioteca.

Para usar o RTC você deve baixar a biblioteca RTC DS1307 no link a seguir. Esta biblioteca também poderá ser usada com o RTC DS3231 mas não inclui a medição de temperatura.

<https://github.com/filipeflop/DS1307>

Descompacte o arquivo e copie para a LIBRARIES da IDE do seu Arduino.

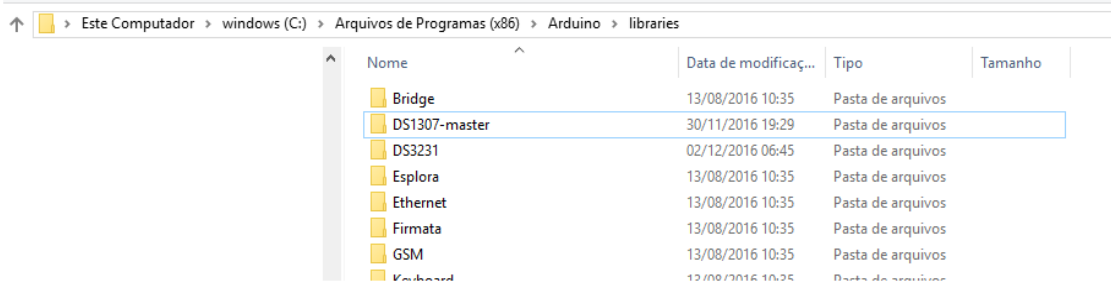

A biblioteca possui exemplos que você pode baixar para aprender a usar este módulo, este tutorial é baseado nestes exemplos!

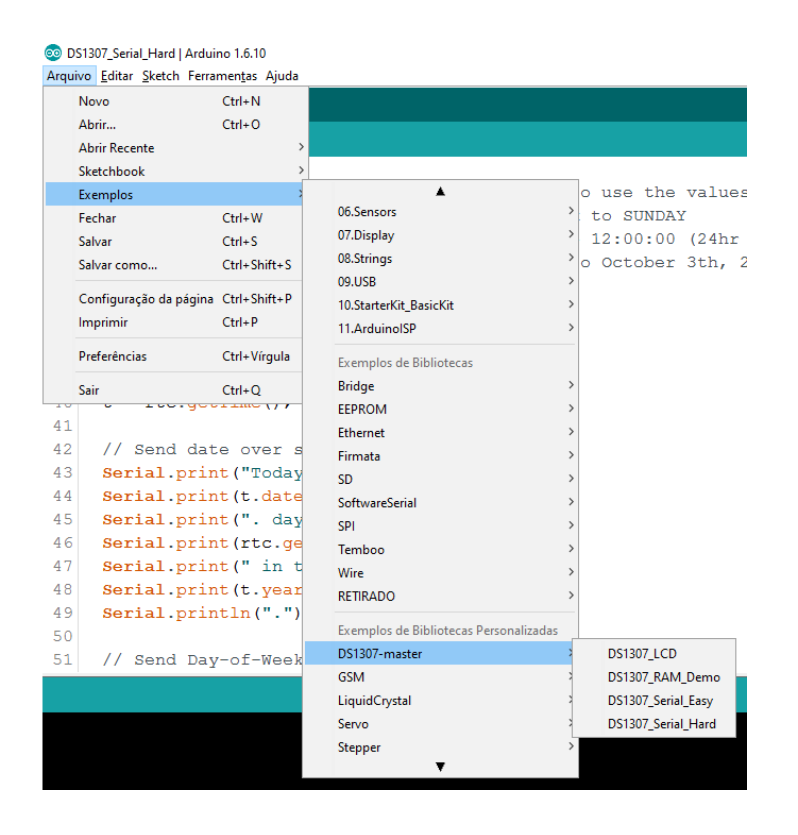

### <span id="page-12-0"></span>Como usar as funções da biblioteca do RTC.

Primeiro você deve adicionar a biblioteca ao seu programa usando a instrução include.

//Carrega a biblioteca do RTC DS1307 #include <DS1307.h>

Antes de usar as funções da biblioteca você deve configurar o módulo.

Você deve dizer ao compilador onde estará conectado os sinais I2C.

//Modulo RTC DS1307 ligado as portas A4 e A5 do Arduino DS1307 rtc(A4, A5); (SDA, SCL)

A função "halt" com o parâmetro "false" não desliga o módulo!

//Aciona o relogio rtc.halt(false);

#### <span id="page-13-0"></span>Funções "setDOW, setTime e setDate" .

A funções "setDOW, setTime e setDate" devem ser usadas para ajustar o tempo e data do módulo RTC e devem ser colocadas dentro do setup().

Você deve usar as instruções de ajuste do tempo e data somente uma vez, depois a bateria interna irá manter os dados atualizados.

As instruções para atualizar os dados são mostradas a seguir.

```
//As linhas abaixo ajustam a data e hora do modulo
//e podem ser comentada apos a primeira utilizacao
//Define o dia da semana
//MONDAY TUESDAY WEDNESDAY THURSDAY FRIDAY SATURDAY SUNDAY
rtc.setDOW(THURSDAY);
rtc.setTime(19, 37, 0);//Define o horario (h,m,s)rtc.setDate(30, 11, 2016);//Define o (dia, mes e ano)
```
Depois de você escrever os dados no módulo, você deve comentar estas linhas.

```
//As linhas abaixo ajustam a data e hora do modulo
//e podem ser comentada apos a primeira utilizacao
//Define o dia da semana
//MONDAY TUESDAY WEDNESDAY THURSDAY FRIDAY SATURDAY SUNDAY
//rtc.setDOW(THURSDAY);
//rtc.setTime(19, 37, 0);//Define o horario (h,m,s)
//rtc.setDate(30, 11, 2016);//Define o (dia, mes e ano)
//Definicoes do pino SQW/Out
```
<span id="page-14-0"></span>Funções "setQWRate e enableSQW".

As funções "sesQWRate e enableSQW" servem para definir a frequência do pino gerador de onda quadrada e habilita este pino.

Estas linhas foram colocadas no programa exemplo, mas serão úteis apenas naqueles projetos onde forem usados este pino.

```
//Definicoes do pino SQW/Out
rtc.setSQWRate(SQW RATE 1);
rtc.enableSQW(true);
```
Os parâmetros para a programação da frequência são mostrados a seguir.

```
setSQWRate(rate);
Set the Square Wave output rate.
                     rate: SOW_RATE_1 sets a lHz rate<br>SOW_RATE_4K sets a 4.096KHz rate<br>SOW_RATE_8K sets a 8.192KHz rate<br>SOW_RATE_32K sets a 32.768KHz rate
Parameters:
            Nothing
 Returns:
                      rtc.setSQWRate(SQW_RATE_1); // Sets the rate for SQW to 1 Hz
Usage:
```
# <span id="page-15-0"></span>Funções para pegar o tempo e data no formato string.

As instruções para pegar o tempo e a hora podem ser usadas fora do setup().

Você pode pegar o tempo e a data no formato string que é útil para mostrar na serial ou display, ou no formato de número que é útil para você usar em cálculos de tempo para ligar ou desligar uma saída, cronômetros etc.

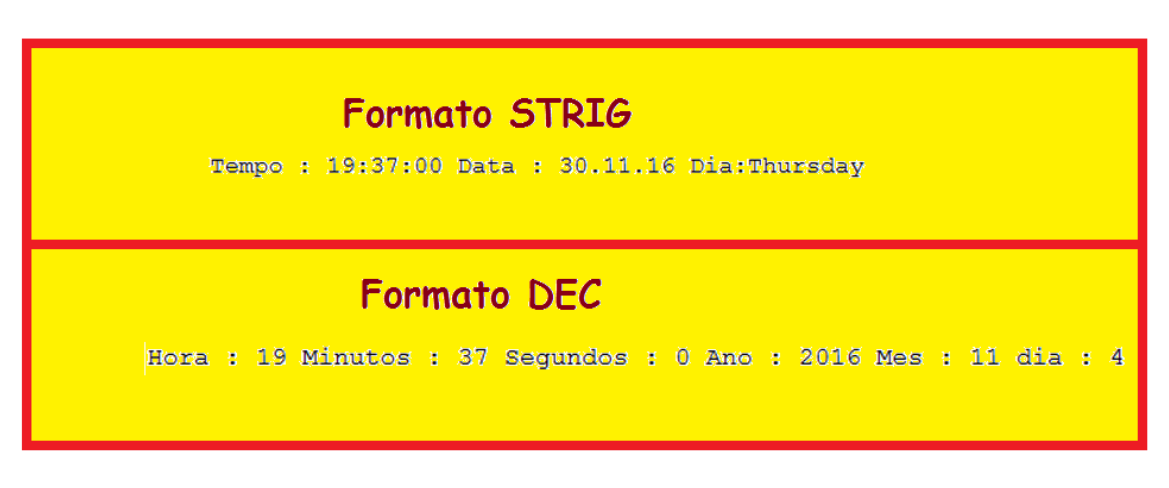

As instruções para pegar valores no formato STRING são mostradas a seguir.

<span id="page-16-0"></span>"getTIMEStr".

A função "getTIMEStr" pega o tempo.

```
getTimeStr([format]);
```
Parâmetros:

```
format: < Optional>
       FORMAT LONG "hh:mm:ss" (default)
       FORMAT SHORT "hh:mm"
```
Exemplo:

Serial.print(rtc.getTimeStr());

# Tempo : 01:39:09

## <span id="page-17-0"></span>"getDateStr"

A função "getDateStr" pega a data no formato.

```
getDateStr([slformat[, eformat[, divider]]]);
```
Parâmetros:

```
slformat: < Optional> *1
         FORMAT LONG Year with 4 digits (yyyy) (default)
         FORMAT SHORT Year with 2 digits (yy)
eformat: < Optional> *2FORMAT LITTLEENDIAN "dd.mm.yyyy" (default)
         FORMAT BIGENDIAN "yyyy.mm.dd"
         FORMAT_MIDDLEENDIAN "mm.dd.yyyy"
divider: < Optional>
         Single character to use as divider. Default is '.'
```
Exemplo:

rtc.getDateStr(FORMAT SHORT)

Data: 01.12.16

### <span id="page-18-0"></span>"getDOWStr".

A função "getDOWStr" pega o dia da semana em inglês.

### getDOWStr([format]);

#### Parâmetros:

```
format: < Optional>
       FORMAT LONG Day-of-the-week in English (default)
       FORMAT SHORT Abbreviated Day-of-the-week in English (3 letters)
     MONDAY: 1
     TUESDAY: 2
   WEDNESDAY: 3
    THURSDAY: 4
      FRIDAY: 5
    SATURDAY: 6
     SUNDAY: 7
```
Exemplo:

Serial.print(rtc.getDOWStr(FORMAT SHORT));

# Dia:Fri

# <span id="page-19-0"></span>"getMonthStr".

A função "getMonthStr" pega o mês em inglês.

```
getMonthStr([format]);
```
#### Parâmetros;

format: < Optional> FORMAT\_LONG Month in English (default) FORMAT SHORT Abbreviated month in English (3 letters)

#### Exemplo:

Serial.print(rtc.getMonthStr(FORMAT SHORT));

# Mes:Dec

# <span id="page-20-0"></span>Variáveis para pegar o tempo e data no formato numérico DECIMAL.

Se você quiser as informações no formato numérico decimal as instruções são descritas abaixo.

Uma variável numérica trabalha com valores que podem ser usados em cálculos e ainda em instrução do tipo print.

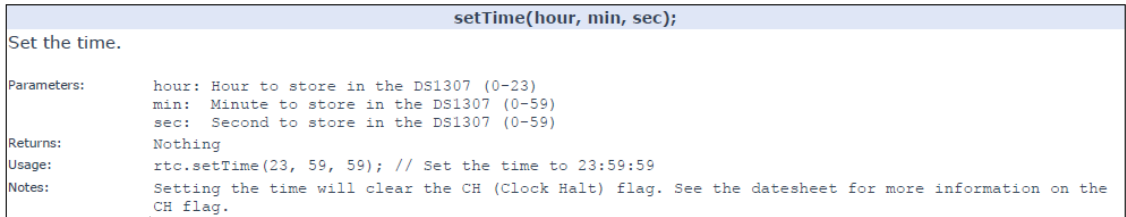

Antes de mais nada você deverá criar uma variável no formato "Time" como descrito a seguir.

O nome da variável pode ser qualquer um, neste caso foi usado o nome "t".

Time t;//inicializa o tempo

As variáveis são descritas a seguir.

#### <span id="page-21-0"></span>"hour".

Para pegar a hora use a variável "hour".

Exemplo:

```
Serial.print(" Horas:");
Serial.print(t.hour, DEC);
```
#### <span id="page-21-1"></span> $"min"$ .

Para pegar o minuto use a variável "min".

Exemplo:

```
Serial.print (" Minutos:");
Serial.print(t.min, DEC);
```
#### <span id="page-21-2"></span> $^{\prime\prime}$ sec $^{\prime\prime}$ .

Para pegar o segundo use a variável "sec".

Exemplo:

```
Serial.print (" Segundos:");
Serial.println(t.sec, DEC);
```
#### <span id="page-21-3"></span>"year".

Para pegar o ano use a variável "year".

Exemplo:

```
Serial.print(" Ano:");
Serial.print(t.year, DEC);
```
#### <span id="page-21-4"></span>"mon".

Para pegar o mês use a variável "mon".

Exemplo:

```
Serial.print(" Mes:");
Serial.print(t.mon, DEC);
```
#### <span id="page-21-5"></span>"dow"

Para pegar o dia da semana "dow"

Exemplo:

```
Serial.print("Dia:");
Serial.print(t.date, DEC);
```
### <span id="page-22-0"></span>Programas exemplos:

Foram criados três programas exemplos para mostrar como usar a biblioteca do RTC.

Os programas dos exemplos irão usar o monitor da serial para mostrar os valores lidos.

- O programa 0 mostra como atualizar a data e a hora.
- O Programa 1 mostra como pegar os dados no formato string.
- O programa 2 mostra como pegar os dados no formato numérico.

Os programas 1 e 2 não tem as linhas de atualização dos dados.

#### <span id="page-23-0"></span>Programa exemplo 0.

Você deverá usar este programa sempre que precisar atualizar os dados.

```
1//Programa : Relogio com modulo RTC DS1307
2 //Autor : Professor Roberto Bairros
3 // CARREGA DATA E HORA NO RTC
 4 //Carrega a biblioteca do RTC DS1307
 5 #include <DS1307.h>
 6//Modulo RTC DS1307 ligado as portas A4 e A5 do Arduino
7 DS1307 rtc(A4, A5);
8
9 void setup() {
    Serial.begin(9600);//inicia serial
10<sup>1</sup>11//Aciona o relogio
12<sup>1</sup>rtc.halt(false);
13<sup>°</sup>//As linhas abaixo ajustam a data e hora do modulo
14
   //e podem ser comentada apos a primeira utilizacao
    //Define o dia da semana
15<sub>1</sub>//MONDAY TUESDAY WEDNESDAY THURSDAY FRIDAY SATURDAY SUNDAY
1617rtc.setDOW(THURSDAY);
   rtc.setTime(19, 37, 0);//Define o horario (h,m,s)18rtc.setDate(30, 11, 2016);//Define o (dia, mes e ano)
1920<sup>1</sup>//Definicoes do pino SQW/Out
21rtc.setSQWRate(SQW RATE 1);
22rtc.enableSQW(true);
2324}
25
26 void loop() {
27//Mostra as informações no Serial Monitor
28
     Serial.print("Data: ");
    Serial.print(rtc.getDateStr(FORMAT SHORT));
29
30<sup>°</sup>Serial.print (" Tempo : ");
31Serial.println(rtc.getTimeStr());
32
     delay (1000);
33 }
```
Resultado:

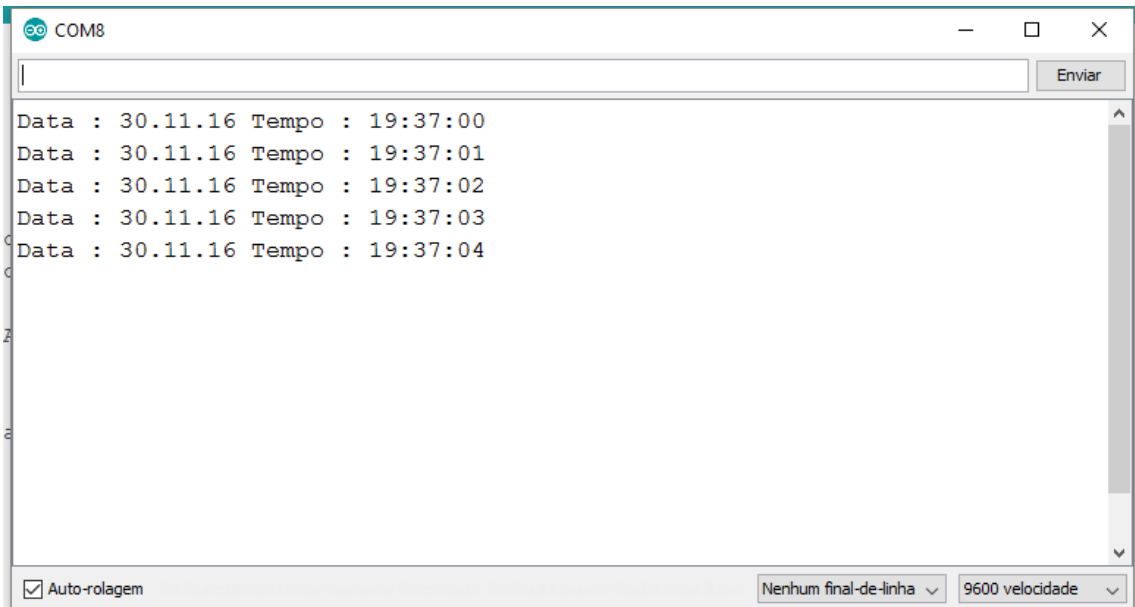

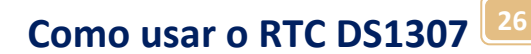

#### <span id="page-25-0"></span>O programa 1:

Este exemplo pega os dados no formato string.

```
1 //Programa : Relogio com modulo RTC DS1307
2 //Autor : Professor Roberto Bairros
3 //pega string
4 // Carrega a biblioteca do RTC DS1307
 5 #include <DS1307.h>
 6 //Modulo RTC DS1307 ligado as portas A4 e A5 do Arduino
 7 DS1307 rtc(A4, A5);
|8|9 void setup() {
10<sup>1</sup>Serial.begin(9600);//inicia serial
11//Aciona o relogio
12 rtc.halt(false);
   //VOCÊ DEVE AJUSTAR A DATA E O TEMPO PREVIAMENTE
1314 //Definicoes do pino SQW/Out
15<sup>1</sup>rtc.setSQWRate(SQW RATE 1);
16 rtc.enableSQW(true);
17}
18
19 void loop () {
     //Mostra as informações no Serial Monitor
20<sup>°</sup>21Serial.print(" Tempo : ");
22Serial.print(rtc.getTimeStr());
23
     Serial.print(" Data: ");
24
    Serial.print(rtc.getDateStr(FORMAT SHORT));
    Serial.print (" Dia:");
25
26
     Serial.print(rtc.getDOWStr(FORMAT SHORT));
27
    Serial.print (" Mes:");
28
    Serial.println(rtc.getMonthStr(FORMAT SHORT));
29
    //Aguarda 1 segundo e repete o processo
     delay (1000);
30
31}
22
```
Resultado.

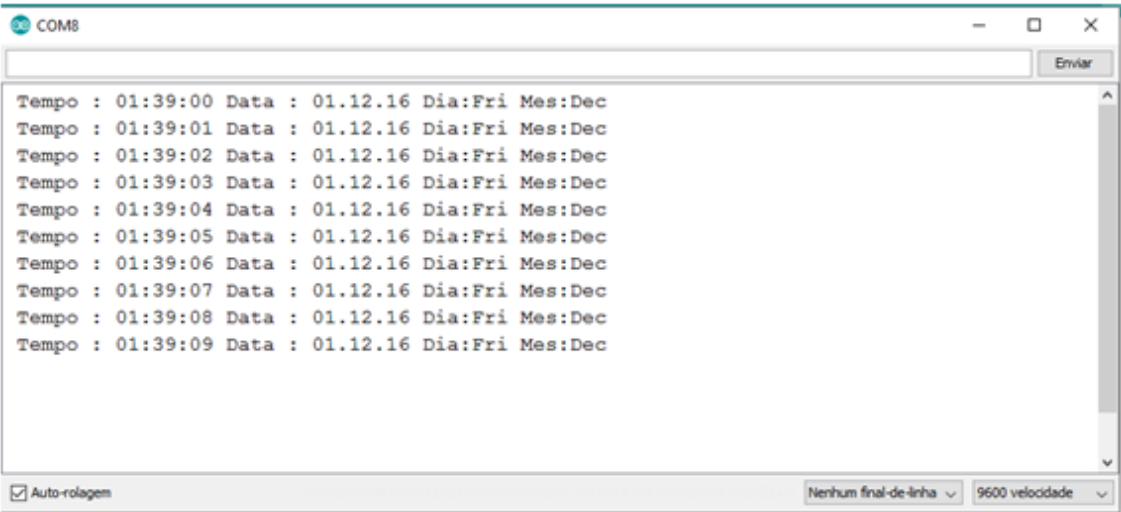

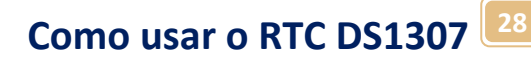

#### <span id="page-27-0"></span>O programa 2:

Este exemplo pega os dados no formato numérico.

```
1//Programa : Relogio com modulo RTC DS1307
2 //Autor : Professor Roberto Bairros
3 //pega string
4 //Carrega a biblioteca do RTC DS1307
 5 #include <DS1307.h>
 6//Modulo RTC DS1307 ligado as portas A4 e A5 do Arduino
7 DS1307 rtc(A4, A5);
8 //Declara a variável t do tipo Time
9 Time t;
10 void setup() {
11Serial.begin(9600);//inicia serial
12<sup>1</sup>//Aciona o relogio
13<sup>1</sup>rtc.halt(false);
14//VOCÊ DEVE AJUSTAR A DATA E O TEMPO PREVIAMENTE
15
    //Definicoes do pino SQW/Out
16 rtc.setSQWRate(SQW RATE 1);
17rtc.enableSQW(true);
18}
19
20 void loop () {
21// pega o tempo e a data
22
     t = rtc.getTime();
23<sup>1</sup>//manda valores numpericos DEC
24Serial.print("Dia:");
25Serial.print(t.date, DEC);
26
    Serial.print(" Mes:");
27Serial.print(t.mon, DEC);
28
     Serial.print(" Ano:");
29Serial.print(t.year, DEC);
    Serial.print (" Dia semana:");
30<sup>1</sup>31Serial.print(t.dow, DEC);
32
    Serial.print (" Horas:");
    Serial.print(t.hour, DEC);
33
34
     Serial.print (" Minutos:");
35<sup>1</sup>Serial.print(t.min, DEC);
36
    Serial.print (" Sequndos");
37
    Serial.println(t.sec, DEC);
     delay (1000);
38
39}
```
#### O resultado:

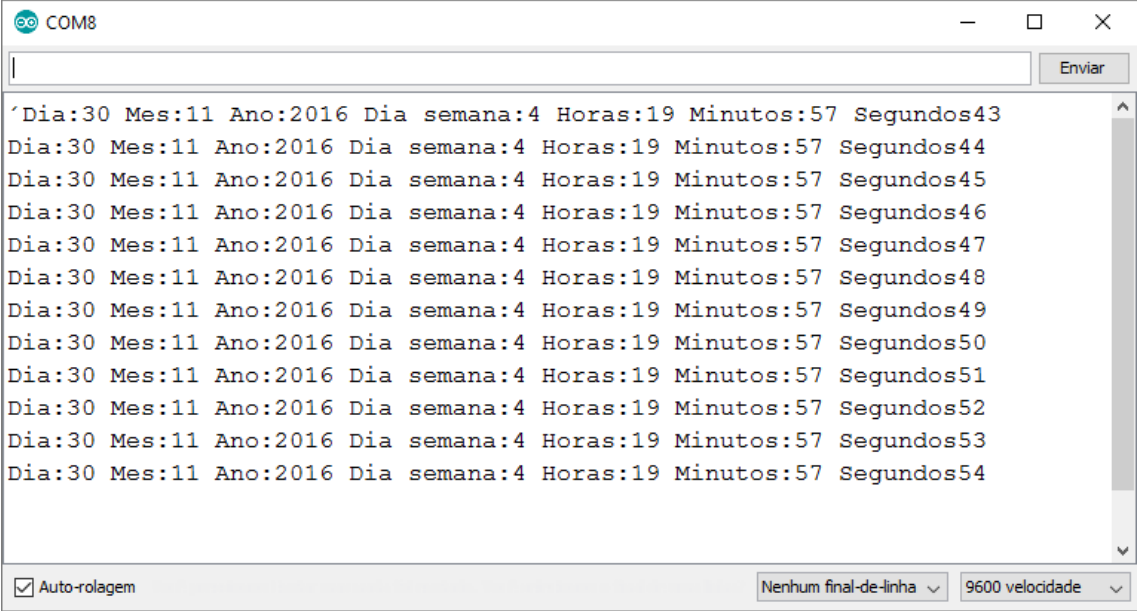

#### <span id="page-29-0"></span>Programas exemplos para copiar e colar:

Programa 0.

//Programa : Relogio com modulo RTC DS1307 //Autor : Professor Roberto Bairros //CARREGA DATA E HORA NO RTC //Carrega a biblioteca do RTC DS1307 #include <DS1307.h> //Modulo RTC DS1307 ligado as portas A4 e A5 do Arduino DS1307 rtc(A4, A5); void setup() { Serial.begin(9600);//inicia serial //Aciona o relogio rtc.halt(false); //As linhas abaixo ajustam a data e hora do modulo

//e podem ser comentada apos a primeira utilizacao

//Define o dia da semana

 //MONDAY TUESDAY WEDNESDAY THURSDAY FRIDAY SATURDAY SUNDAY rtc.setDOW(THURSDAY);

 rtc.setTime(19, 37, 0);//Define o horario (h,m,s) rtc.setDate(30, 11, 2016);//Define o (dia, mes e ano) //Definicoes do pino SQW/Out

rtc.setSQWRate(SQW\_RATE\_1);

rtc.enableSQW(true);

}

```
void loop() {
  //Mostra as informações no Serial Monitor 
  Serial.print("Data : ");
  Serial.print(rtc.getDateStr(FORMAT_SHORT));
  Serial.print(" Tempo : ");
  Serial.println(rtc.getTimeStr()); 
  delay (1000);
```
}

**Como usar o RTC DS1307 <sup>31</sup>**

Programa 1:

//Programa : Relogio com modulo RTC DS1307 //Autor : Professor Roberto Bairros //pega string //Carrega a biblioteca do RTC DS1307 #include <DS1307.h> //Modulo RTC DS1307 ligado as portas A4 e A5 do Arduino DS1307 rtc(A4, A5);

```
void setup() { 
  Serial.begin(9600);//inicia serial 
  //Aciona o relogio
  rtc.halt(false); 
  //VOCÊ DEVE AJUSTAR A DATA E O TEMPO PREVIAMENTE
  //Definicoes do pino SQW/Out
  rtc.setSQWRate(SQW_RATE_1);
  rtc.enableSQW(true); 
}
```

```
void loop() {
  //Mostra as informações no Serial Monitor 
  Serial.print(" Tempo : ");
  Serial.print(rtc.getTimeStr()); 
  Serial.print(" Data : ");
  Serial.print(rtc.getDateStr(FORMAT_SHORT));
  Serial.print(" Dia:");
  Serial.print(rtc.getDOWStr(FORMAT_SHORT));
  Serial.print(" Mes:");
  Serial.println(rtc.getMonthStr(FORMAT_SHORT)); 
  //Aguarda 1 segundo e repete o processo
  delay (1000);
```
}

**Como usar o RTC DS1307 <sup>32</sup>**

Programa 2:

```
//Programa : Relogio com modulo RTC DS1307
//Autor : Professor Roberto Bairros 
//pega string
//Carrega a biblioteca do RTC DS1307
#include <DS1307.h>
//Modulo RTC DS1307 ligado as portas A4 e A5 do Arduino 
DS1307 rtc(A4, A5);
//Declara a variável t do tipo Time
Time t;
void setup() { 
  Serial.begin(9600);//inicia serial 
  //Aciona o relogio
  rtc.halt(false); 
  //VOCÊ DEVE AJUSTAR A DATA E O TEMPO PREVIAMENTE
  //Definicoes do pino SQW/Out
  rtc.setSQWRate(SQW_RATE_1);
  rtc.enableSQW(true); 
}
```
void loop() { // pega o tempo e a data  $t = rtc.getTime()$ ; //manda valores numpericos DEC Serial.print("Dia:"); Serial.print(t.date, DEC); Serial.print(" Mes:"); Serial.print(t.mon, DEC); Serial.print(" Ano:"); Serial.print(t.year, DEC); Serial.print(" Dia semana:"); Serial.print(t.dow, DEC); Serial.print(" Horas:"); Serial.print(t.hour, DEC); Serial.print(" Minutos:"); Serial.print(t.min, DEC); Serial.print(" Segundos"); Serial.println(t.sec, DEC); delay (1000);

}

## <span id="page-32-0"></span>Exemplo do uso do tempo como variável numérica.

O programa abaixo usa a hora no formato numérico para desligar o LED da meia noite até a quatro horas da manhã. Este exemplo poderia ser usado para ligar o sinal amarelo de uma sinaleira durante a noite.

```
26 void loop()
27 {
28
     t = rtc.getTime();//pega o tempo
29
     Serial.print("\nHora: ");
30
     Serial.print(t.hour, DEC);
31
     if (t.hour>=0 \& t.hour<4) {
32
       //desliga led
33
       digitalWrite(13, LOW);
34
     \mathcal{Y}35
    else {
36
       //liga led
37
       digitalWrite(13, HIGH);
38
     \mathbf{R}
```
**Como usar o RTC DS1307 <sup>34</sup>**

Programa 3:

```
//Programa : Relogio com modulo RTC DS1307
//Autor : Professor Roberto Bairros 
//Carrega a biblioteca do RTC DS1307
#include <DS1307.h>
Time t;//inicializa o tempo
//Modulo RTC DS1307 ligado as portas A4 e A5 do Arduino 
DS1307 rtc(A4, A5);
void setup()
{
  //Aciona o relogio
  rtc.halt(false); 
  //VOCÊ DEVE AJUSTAR A DATA E O TEMPO PREVIAMENTE
  //Definicoes do pino SQW/Out
  rtc.setSQWRate(SQW_RATE_1);
  rtc.enableSQW(true); 
  pinMode(13, OUTPUT);
  Serial.begin(9600);//inicia a serial
}
void loop()
{
  t = rtc.getTime();//pega o tempo
  Serial.print("\nHora : "); 
  Serial.print(t.hour, DEC);
  if (t.hour>=0 && t.hour<4){
   //desliga led
   digitalWrite(13, LOW); 
  }
  else {
   //liga led
   digitalWrite(13, HIGH);
  }
  //Aguarda 1 segundo e repete o processo
  delay (1000);
}
```
# <span id="page-34-0"></span>Conclusão:

O módulo RTC DS1307 é muito simples de usar e você poderá aplica-lo em temporizadores, minuteiras, relógios, despertadores e muito mais.

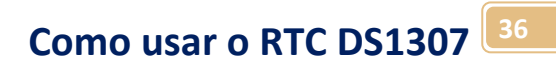

Sites: [www.bairrospd.com](http://www.bairrospd.com/)

SEO: [www.bairrospd.com,](http://www.bairrospd.com/) eletrônica, tutorial, Arduino, RTC, DS1307